Unidad Educativa Colegio Fe y Alegría

**1 Sesión:** Reseña Histórica de Microsoft Publisher.

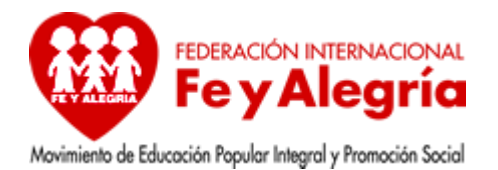

**Objetivo:** Indagar acerca del programa Publisher y sus características.

## **Pregunta guiada:**

¿Por qué es importante Publisher?

Porque es un programa de Microsoft, que brinda cantidades de herramientas en las que podemos realizar, calendarios, páginas web, cartas, entre otros. Además de ser de gran ayuda para el campo de la publicación, también es una gran ayuda para pequeñas empresas, es un programa realmente sencillo de manejar y que todo computador lo ofrece.

### **Reseña Histórica**

Los comienzos nos remontan a la década de los 90 (1991) de Microsoft Office Publisher, fecha donde fue publicada la primera versión de esta aplicación, la cual fue una gran implementación dentro de la gama de productos que ofrecía la compañía. Su lanzamiento fue bastante precario, pero bastante completo para aquellos tiempos. Pasaría 2 años más para que una nueva edición fuese lanzada al mercado así mismo fueron surgiendo nuevas versiones, pasando por Publisher 3.0, 97, 98, 2000 y 2002 llegando el año 2003 se planteo un nuevo desafío, el software pasaría a llamarse de Microsoft Publisher a Microsoft Office Publisher.

Para el nuevo nombre ya aparecieron Microsoft Office Publisher 2003 y 2007. En esta nueva etapa se postula como una importante competencia para programas como Adobe InDesign y QuarkXPress.

Publisher tiene una cuota de mercado relativamente pequeña, en un segmento claramente dominado por Adobe InDesign y QuarkXPress.

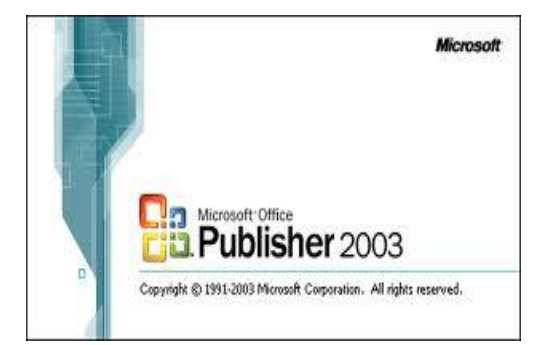

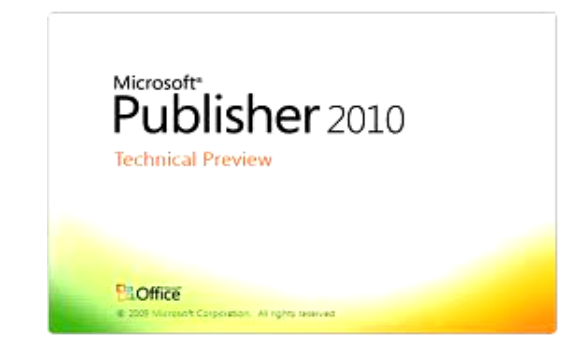

# **Que es Microsoft Publisher**

Es una aplicación muy fácil de usar que te ayudara a crear boletines, folletos, páginas web y prospectos atractivas y con calidad profesional. Solo se debe conocer las herramientas con la que cuenta y utilizan las herramientas con las que cuentan.

Ayuda a crear, personalizar y compartir con facilidad una amplia variedad de publicaciones y materiales de marketing. Incluye una variedad de plantillas instaladas y descargables desde su sitio web, para facilitar el complejo de diseño y maquetación.

### **Como entrar a Microsoft Publisher**

- 1. Selecciona inicio  $\rightarrow$  Programas  $\rightarrow$  Microsoft Publisher.
- 2. Pantalla inicial de Publisher.
- 3. Para salir de Microsoft Publisher ir a Menú Archivo  $\rightarrow$  Salir hacer clic sobre la x de los botones de control.

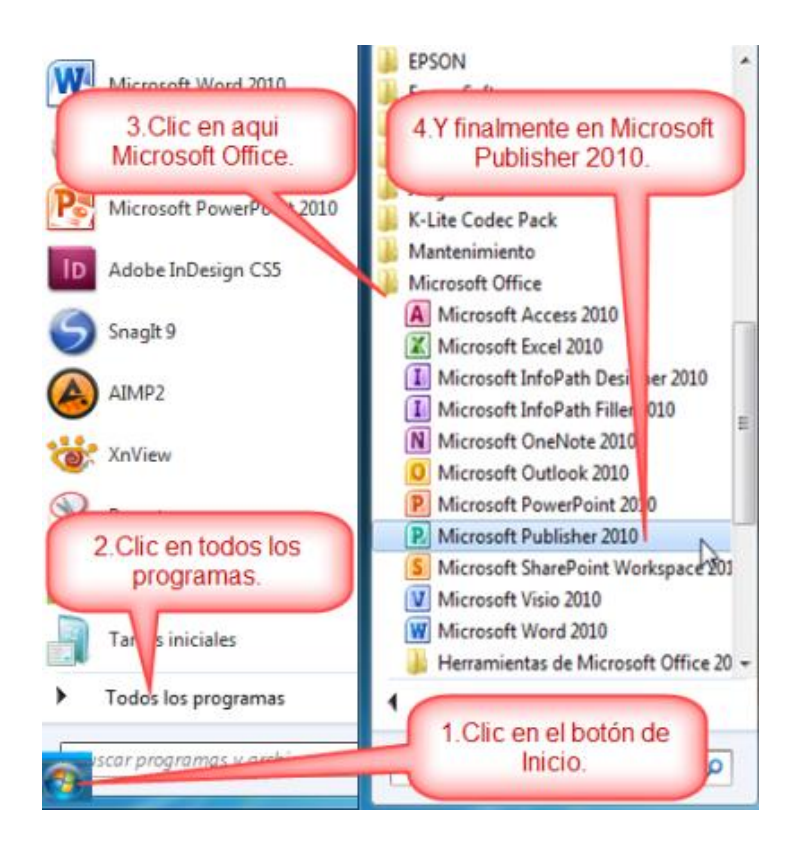

# **Preguntas Anexas**

- ¿Para qué sirve Microsoft Publisher?
- ¿Cuándo fue creada la primera versión Publisher?

¿Qué es Publisher?

¿Diga algunas novedades y mejoras de Publisher?

## **Actividades**

Lectura sobre guía de publicaciones para la elaboración de un resumen en Word en relación a Microsoft Publisher: buscar Historia de Publisher, Que es Publisher, Como entrar Publisher, Pantalla inicial, Como salir de Microsoft Publisher y enviar al correo [a.caciquepariata.fya@gmail.com](mailto:a.caciqueyavire.fya@gmail.com) 

#### **Estrategia de enseñanza**

Guía de información

- [http://todosobretodojorcrux4.blogspot.com/2012/03/historia-de-publisher](http://todosobretodojorcrux4.blogspot.com/2012/03/historia-de-publisher-con.html)[con.html](http://todosobretodojorcrux4.blogspot.com/2012/03/historia-de-publisher-con.html)
- [http://aprendopublisher.blogspot.com/2011/08/como-ingresar](http://aprendopublisher.blogspot.com/2011/08/como-ingresar-publisher.html)[publisher.html](http://aprendopublisher.blogspot.com/2011/08/como-ingresar-publisher.html)

# **Estrategia de aprendizaje**

Resumen

Fuente: Ramírez, Rodríguez (2013)

### **Bibliografía**

En línea] Disponible en: Cruz, Jorg[ehttp://todosobretodojorcrux4.blogspot.com/2012/03/historia-de-publisher](http://todosobretodojorcrux4.blogspot.com/2012/03/historia-de-publisher-con.html)[con.html\(](http://todosobretodojorcrux4.blogspot.com/2012/03/historia-de-publisher-con.html)consultado el 9 de junio del 2013)

Unidad Educativa Colegio Fe y Alegría

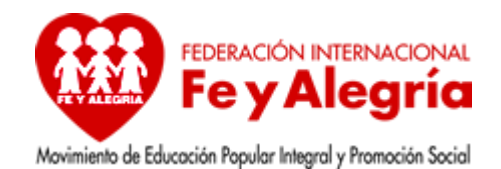

**2 Sesión:** Como crear una publicación.

**Objetivo:** Obtener conocimiento acerca de la creación de una publicación en Microsoft Publisher.

## **Pregunta guiada:**

¿Son útiles las publicaciones de Publisher?

Son muy útiles ya que se les facilita a los empresarios, profesores o alumnos, a la hora de crear publicaciones como: boletines, folletos o una página web de forma rápida y personalizada.

# **Crear una Publicación.**

Office Publisher 2007 se ha rediseñado para simplificar aún más los procesos de crear y abrir publicaciones rápidamente. Puede crear sus propias publicaciones con las plantillas de Publisher diseñadas profesionalmente, personalizarlas cuando lo estime conveniente y, a continuación, cambiar de un tipo de publicación a otro haciendo clic en un solo botón.

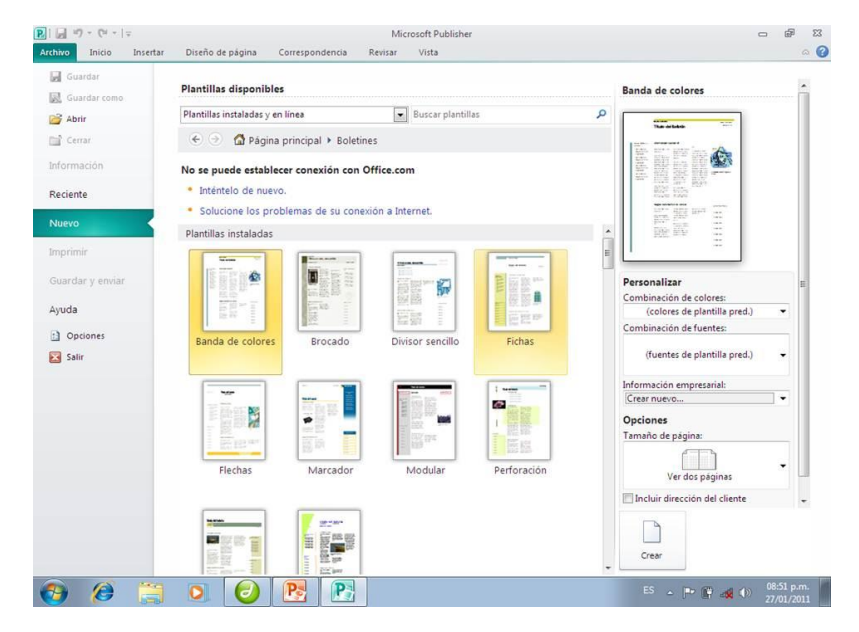

**Crear una nueva publicación.**

- **1.** inicie Publisher y haga clic en uno de los tipos de publicación en la lista Tipos de publicaciones. Por ejemplo, haga clic en Boletines.
- **2.** En el catálogo Boletines, haga clic en el diseño que desee, y haga clic en Crear.

Para obtener más información sobre las opciones de publicación como combinaciones de fuentes y conjuntos de información empresarial, vea [Crear y](http://office.microsoft.com/es-es/publisher-help/redir/HP010015095.aspx?CTT=5&origin=HA010100492)  [cambiar las combinaciones de fuentes para un aspecto profesional](http://office.microsoft.com/es-es/publisher-help/redir/HP010015095.aspx?CTT=5&origin=HA010100492) y [Crear,](http://office.microsoft.com/es-es/publisher-help/redir/HA010040384.aspx?CTT=5&origin=HA010100492)  [cambiar o quitar información empresarial.](http://office.microsoft.com/es-es/publisher-help/redir/HA010040384.aspx?CTT=5&origin=HA010100492)

# **Crear rápidamente una publicación diferente**

Puede crear tipos de publicaciones diferentes que usan las mismas opciones e información, como la misma combinación de colores y el mismo conjunto de información empresarial. También puede cambiar rápidamente de un tipo de publicación a otro.

Por ejemplo, si está creando un boletín pero le interrumpen para crear una tarjeta de presentación, puede hacer clic en Cambiar plantilla y seleccionar Tarjetas de presentación como nuevo tipo de publicación. La nueva tarjeta de presentación contiene sus combinaciones de colores y fuentes, su conjunto de información empresarial y cualquier otra información pertinente que agregue a la publicación del boletín.

Para obtener más información, vea [Cambiar de un tipo de publicación a otro.](http://office.microsoft.com/es-es/publisher-help/redir/HA001231729.aspx?CTT=5&origin=HA010100492)

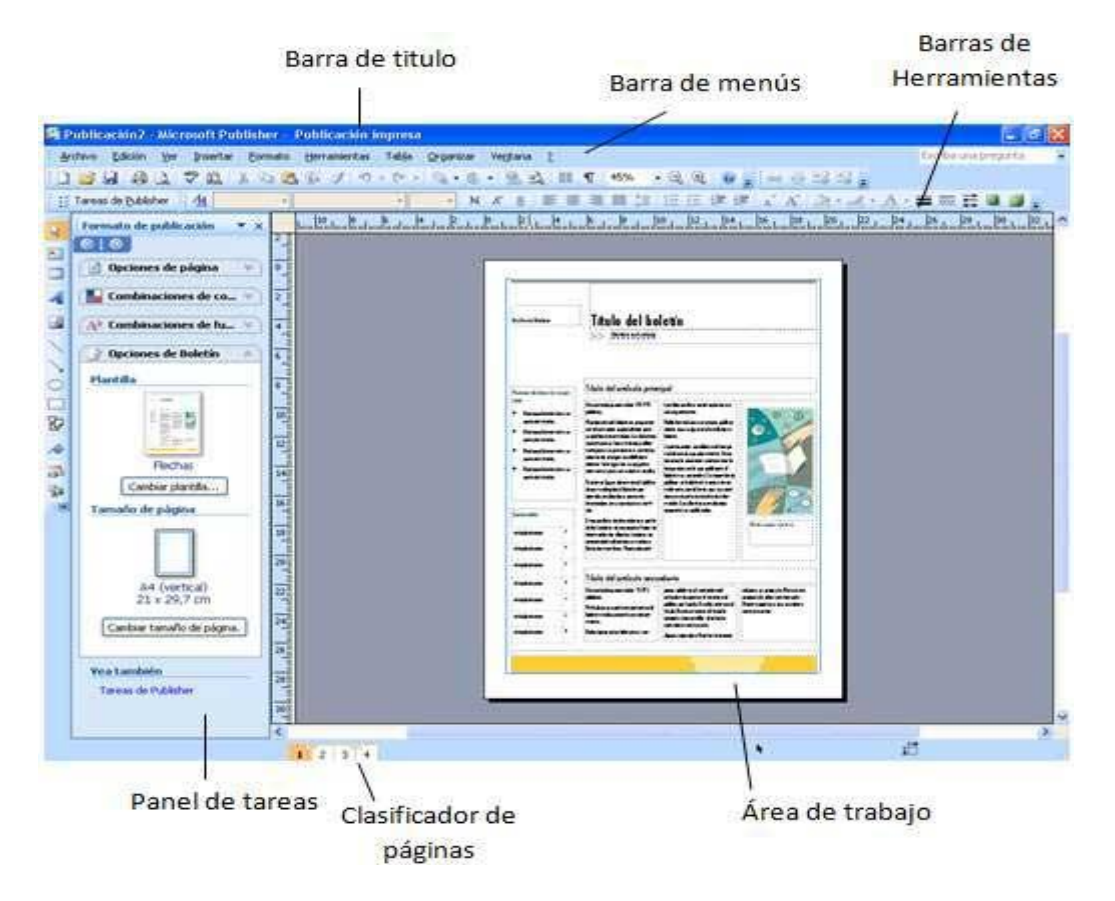

### **Preguntas Anexas**

¿Qué tipos de publicaciones se puede hacer en Publisher?

¿Cómo crear una publicación en Publisher?

### **Actividades**

Entrega de preguntas en Publisher para responder en Word y ser enviadas al correo [a.caciquepariata.fya@gmail.com](mailto:a.caciquepariata.fya@gmail.com)

# **Estrategia de enseñanza**

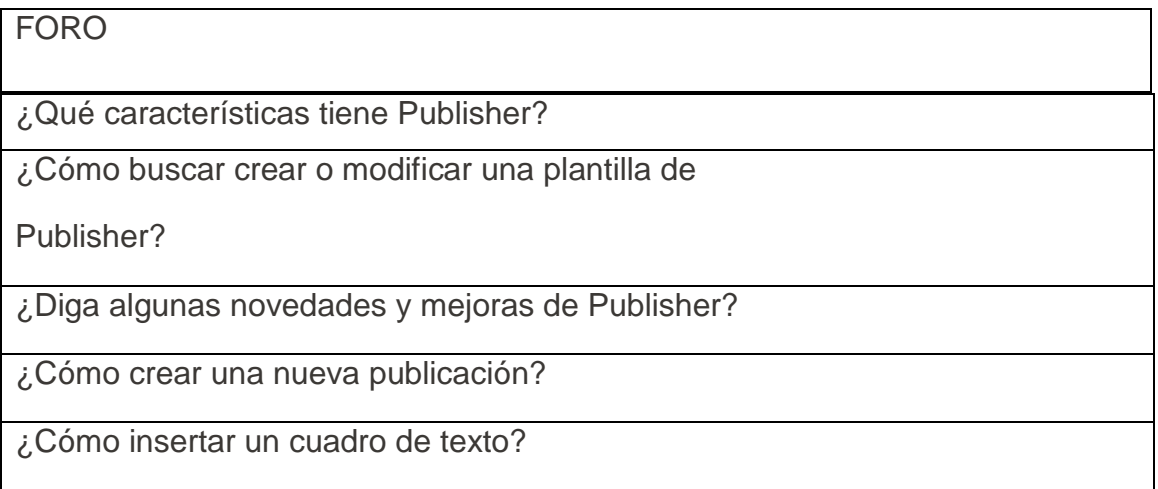

# **Estrategia de aprendizaje**

Preguntas y respuestas**.**

Fuente: Ramírez, Rodríguez (2013)

# **Bibliografía**

Publisher 2007 [En línea] Disponible en: [http://office.microsoft.com/es](http://office.microsoft.com/es-es/publisher-help/introduccion-HA010100492.aspx)[es/publisher-help/introduccion-HA010100492.aspx](http://office.microsoft.com/es-es/publisher-help/introduccion-HA010100492.aspx) (consultado el 9 de junio del 2013)

Unidad Educativa Colegio Fe y Alegría

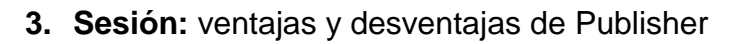

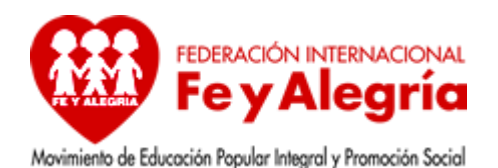

**Objetivo:** Conocer lo que se realiza en Microsoft Publisher.

# **Pregunta guiada:**

¿Piensa que tener manejo de la herramienta

Publisher le puede generar a usted ciertas ventajas

para el mercado laboral?

Por supuesto, debido a que al ser una herramienta para diseño de publicidad favorecerá nuestro accionar, de tal manera que podemos ser creativos y crear nuestras propias publicidades, acomodándola a nuestra necesidad

#### **Ventajas De Microsoft Publisher**

El material profesional de marketing y ventas puede ayudar a una empresa pequeña a promocionar su negocio, mantenerse en contacto con sus clientes y conseguir otros nuevos, y construir una identidad empresarial sólida y profesional. Pero encargar a otras compañías estos productos es caro y lleva tiempo, y fabricarlos con un procesador de textos o cualquier otro programa sin guías de diseño u opciones de personalización puede proyectar una imagen poco profesional. Publisher es fácil de aprender a manejar, y puede ayudar a los empresarios, directivos y trabajadores a crear y publicar materiales de marketing y ventas de calidad profesional para impresión comercial, envíos de correo electrónico o publicación en Internet, y todo desde el entorno familiar de Office. Basta con haber usado antes Word, Microsoft PowerPoint u otros programas Office para que los usuarios aprendan rápidamente a manejarse con Publisher y a emplear la herramienta Office adecuada para cada tarea. Además de algunas características antiguas que ya "eran como de Office", del tipo de la vista previa para la impresión o los menús y barras de herramientas personalizables (añadidos en 2002), Publisher 2003 incluye opciones de menú idénticas a las de Word, como el nuevo Formato de Párrafo o la Numeración y Viñetas.

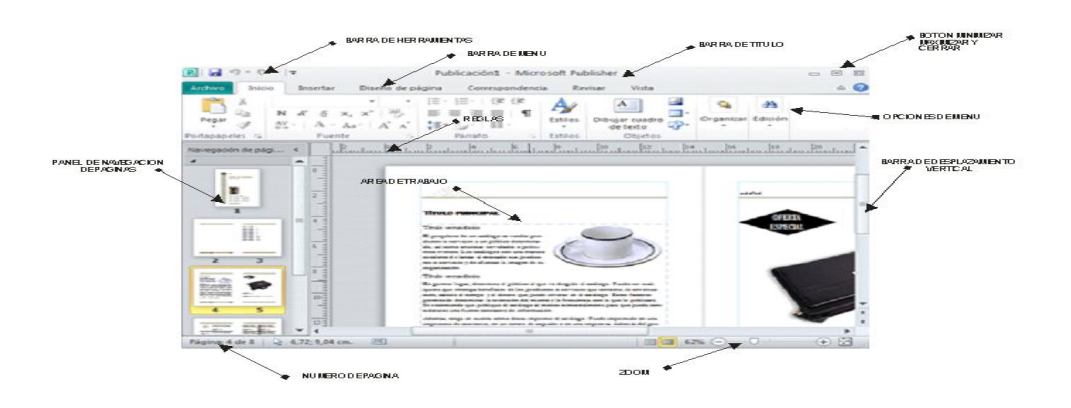

## **Desventajas De Microsoft Publisher**

-Compenetración con otros programas del mercado. - No es profesional, y no puede compararse con el resultado del trabajo de un experto en diseño grafico que use programas como Photoshop y Corel...pero esta bastante bien para el usuario común. - Ocupa bastante para ser un programa tan simple.

# **Lo Que Se Realiza En Microsoft Publisher Es:**

**Boletines-** publicación periódica de carácter oficial

**Sitios web-lugar en la internet,** medio cómodo y elegante, basado en multimedia e hipertexto, para publicar información en la red.

**Letreros-** Palabra o conjunto de palabras escritas para notificar o dar a conocer algo.

**Postales**- Sitio web que sirve de punto de partida para navegar por Internet. Los portales ofrecen una gran diversidad de servicios: listado de sitios web, noticias, e-mail, información meteorológica, chat, newgroups (grupos de discusión) y comercio electrónico.

**Tarjetas de invitación**- Trozo de papel, pequeño y rectangular, en que se invita o propone algo a alguien.

**Tarjetas de felicitación**- Trozo de papel, pequeño y rectangular, en que se manifiesta a una persona de la satisfacción que se experimenta con motivo de algún suceso favorable para ella.

**Tarjetas de presentación**- Trozo de papel, pequeño y rectangular, en que se consignan datos personales como el nombre, título, profesión o dirección.

**Membretes-** Nombre o título de una persona, oficina o corporación, estampado en la parte superior del papel de escribir.

**Sobres**- Envoltorio, por lo común de papel, en que se introduce una carta, comunicación, tarjeta, etc., para entregarla o enviarla por correo o lo que se escribe en dicha cubierta o envoltorio.

**Formularios**- Objeto de una base de datos utilizado para la introducción, edición y gestión de la información de una tabla de la base de datos.

**Pancartas**- Cartel informativo o propagandístico, generalmente de carácter reivindicativo que se muestra en manifestaciones populares o protestas públicas.

**Calendarios-** Sistema de división del tiempo

**Folletos**- Obra impresa de más de cuatro páginas y menos de cincuenta

**Catálogos**- Lista ordenada o clasificada de personas u objetos.

**Prospectos**- Impreso de pequeño tamaño o anuncio breve de una obra, un escrito, un espectáculo o algún producto que se promociona

**Anuncios**- Acción y resultado de dar noticia o aviso de alguna cosa; Conjunto de palabras, signos o imágenes con que se anuncia algo

**Diplomas**- Título o certificación que expiden ciertas entidades para acreditar generalmente un grado académico o un premio.

**Vales de regalo**- Papel o documento que acredita una deuda, una compra, un pago o un servicio.

**Etiquetas**- Adorno, señal o rótulo que se adhiere a los equipajes para identificar su dueño; marca o señal que se coloca en los productos para su identificación, valoración, clasificación

**Tarjetas de saludo**-pedazos de papel para saludar.

**Menús**- Carta del día donde se relacionan las comidas, postres y bebidas. **Programas-** Anuncio de las partes, reparto y cuadro técnico de ciertos actos o espectáculos.

**Aviones**-serie de pasos a seguir para hacer avioncillos de papel. **Figuras de papel**-serie de pasos a seguir para hacer figurillas de papel.

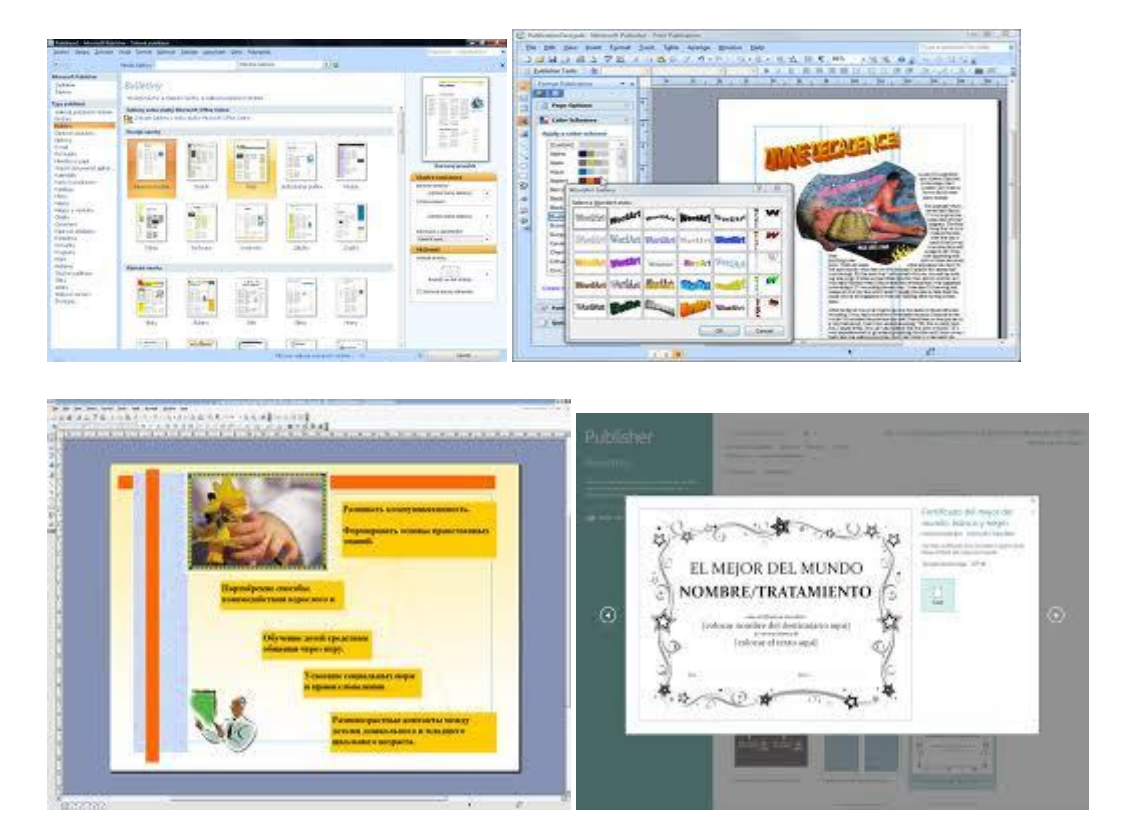

# **Preguntas Anexas**

¿Cuáles son algunas ventajas de Publisher?

¿Qué facilita la herramienta Publisher a todos sus usuarios?

- ¿Qué nombre se le daba anteriormente a Microsoft Publisher?
- ¿Qué es lo que se realiza en Microsoft Publisher?

## **Actividades**

Lectura d la guía de Publisher para la elaboración de un análisis en Word sobre las ventajas y desventajas de Publisher y enviarlos al correo [a.caciquepariata.fya@gmail.com](mailto:a.caciqueyavire.fya@gmail.com)

# **Estrategia de enseñanza**

Guía de información**.**

 [http://todosobretodojorcrux4.blogspot.com/2012/03/historia-de-publisher](http://todosobretodojorcrux4.blogspot.com/2012/03/historia-de-publisher-con.html)[con.html](http://todosobretodojorcrux4.blogspot.com/2012/03/historia-de-publisher-con.html)

# **Estrategia de aprendizaje**

Análisis

Fuentes: Ramírez, Rodríguez (2013)

# **Bibliografía**

Publisher 2007 [En línea] Disponible en [http://todosobretodojorcrux4.blogspot.com/2012/03/historia-de-publisher](http://todosobretodojorcrux4.blogspot.com/2012/03/historia-de-publisher-con.html)[con.html](http://todosobretodojorcrux4.blogspot.com/2012/03/historia-de-publisher-con.html) (consultado el 9 de junio del 2013)